# BIO 754 - Lecture 06

```
30-03-2017
```
# **Contents**

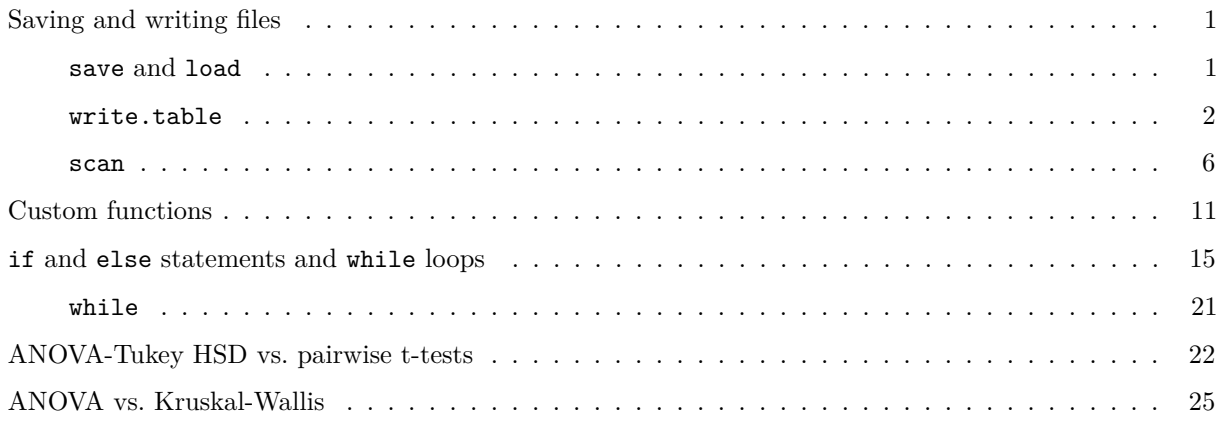

# <span id="page-0-0"></span>**Saving and writing files**

We will continue working with the liver transcriptome dataset. To avoid repeating the same steps each time, we will learn how to save specific objects in an .Rdata file.

First let's recreate the objects:

```
# setwd("~/Documents/misc/metu/ders/2380754_comp_2017")
mat = read.table(
 "./GSE17274_ReadCountPerLane.txt", row.names=1, head=T, sep="\t" )
mat = as.matrix(mat)
species = factor( substr ( colnames(mat), 6, 7 ) )
sex = factor( substr(colnames(mat), 8, 8) )
run = factor( substr(colnames(mat), 2, 2) )
indv = factor( substr(colnames(mat), 6, 9) )
totalcounts = colSums(mat)
```
#### <span id="page-0-1"></span>**save and load**

Now save these objects in a file called liver\_transcriptome\_v1.Rdata:

save(mat, species, sex, run, indv, totalcounts, file="liver\_transcriptome\_v1.Rdata")

It will be saved in the current working directory. Check:

**list.files**()

```
## [1] "BIO754 Student list.docx" "BIOL 754 Section 1 Grades.ods"
## [3] "Empirical_Rule.png" "GSE17274_ReadCountPerLane.txt"
## [5] "GSE17274_ReadCountPerLane.txt.gz" "HW5.pdf"
## [7] "all_objects.Rdata" "attendance BIOL 754.ods"
## [9] "homework_week_01.Rmd" "homework_week_01.html"
## [11] "homework_week_02.Rmd" "homework_week_02.html"
## [13] "homework week 02 solution.Rmd" "homework week 02 solution.pdf"
## [15] "homework_week_03.Rmd" "homework_week_03.html"
## [17] "homework_week_03_answers.Rmd" "homework_week_03_answers.html"
## [19] "homework_week_03_answers.pdf" "homework_week_04.Rmd"
## [21] "homework_week_04.pdf" "homework_week_05.Rmd"
## [23] "homework_week_05.pdf" "lecture_week_01.Rmd"
## [25] "lecture_week_01.pdf" "lecture_week_02.Rmd"
## [27] "lecture_week_02.pdf" "lecture_week_03.Rmd"
## [29] "lecture_week_03.pdf" "lecture_week_04.Rmd"
## [31] "lecture_week_04.pdf" "lecture_week_05.Rmd"
## [33] "lecture_week_05.pdf" "lecture_week_06.Rmd"
## [35] "lecture week 06.pdf" "lecture week 07.Rmd"
## [37] "lecturenotes" "liver_transcriptome_v1.Rdata"
## [39] "mat.txt" "notes"
## [41] "random.txt" "stat test.docx"
## [43] "stat test.pdf" "syllabus_2380754_2017.docx"
## [45] "syllabus_2380754_2017.pdf"
```
To save all objects in the current environment, you can also say:

**save**(list=**ls**(), file="all\_objects.Rdata")

To load the objects in an .Rdata file in the environment, you use load. To see the effect, first let's delete the objects:

**rm**(list=**ls**()) *# delete all objects* **ls**()

## character(0)

```
load("liver_transcriptome_v1.Rdata")
ls()
```
## [1] "indv" "mat" "run" "sex" "species" ## [6] "totalcounts"

<span id="page-1-0"></span>**write.table**

We can also save matrices (or vectors) by writing them as into text files. Do this for mat:

```
write.table(mat, file="mat.txt",
            col.names=T, row.names=F)
```
Check the mat.txt file in your working directory (remember: getwd). The row names should be missing. Now try:

```
write.table(mat, file="mat.txt", col.names=T, row.names=T,
            quote=F, sep="\t", append=F)
# quote = F suppresses quotation marks around text strings
# sep defines the column separators, which is space by default
# append = F overwrites any existing file with the same name, otherwise new text appended
```
#### **Appending output to files**

The append=T argument can be useful for adding data into the same file. This will be particularly useful in situations like this: you are running a long loop, and each step of the loop creates a bulky object (e.g. a very long vector). If you store the results in working memory this will slow R down as the simulation proceeds. To avoid this you may instead save the results of each step in a file on the hard drive, and overwrite the object in working memory. You can analyse the results once the loop is finished.

Let's run a toy example:

## 19 3 ## 20 4 ## 21 3

```
for (i in 1:5) {
 random = sample(5)print(random)
  write.table(random, file="random.txt", sep="\t", append=T, col.names = F, row.names = F)
}
## [1] 1 5 2 3 4
## [1] 3 2 4 1 5
## [1] 4 5 2 3 1
## [1] 5 1 2 3 4
## [1] 3 1 5 2 4
read.table("random.txt")
## V1
## 1 1
## 2 5
## 3 2
## 4 3
## 5 4
## 6 3
## 7 2
## 8 4
## 9 1
## 10 5
## 11 4
## 12 5
## 13 2
## 14 3
## 15 1
## 16 5
## 17 1
## 18 2
```
3

## 22 1 ## 23 5 ## 24 2 ## 25 4

Data are written along the columns in this case. To write the data in rows, you can run the following. But first, delete the existing file using unlink:

```
unlink("random.txt")
```
Now create and fill in a new file with the same name:

```
for (i in 1:5) {
 random = sample(5)print(random)
  write.table(t(random), file="random.txt", sep="\t", append=T, col.names = F, row.names = F)
}
```

```
## [1] 2 1 3 4 5
## [1] 2 4 3 5 1
## [1] 1 5 2 4 3
## [1] 5 4 3 2 1
## [1] 2 1 4 5 3
```
**read.table**("random.txt")

## V1 V2 V3 V4 V5 ## 1 2 1 3 4 5 ## 2 2 4 3 5 1 ## 3 1 5 2 4 3 ## 4 5 4 3 2 1 ## 5 2 1 4 5 3

How could you add column names to this file, from a to e?

```
# delete the existing file again
unlink("random.txt")
#
x = letters[1:5]x
## [1] "a" "b" "c" "d" "e"
# write this as the first line
write.table(t(x), file="random.txt",
            col.names = F, row.names = F, sep="\t", quote=F)
# now fill in the numbers
for (i in 1:5) {
 random = sample(5)
 print(random)
  write.table(t(random), file="random.txt", sep="\t", append=T, col.names = F, row.names = F)
}
```
## [1] 2 5 4 3 1 ## [1] 5 1 4 3 2 ## [1] 4 5 3 2 1 ## [1] 4 1 3 5 2 ## [1] 5 1 4 2 3

**read.table**("random.txt", head=T)

## a b c d e ## 1 2 5 4 3 1 ## 2 5 1 4 3 2 ## 3 4 5 3 2 1 ## 4 4 1 3 5 2 ## 5 5 1 4 2 3

What if you had a text file table with non-uniform columns? E.g. we can create one by adding a longer row in the file "random.txt":

**write.table**(1:7, file="random.txt", sep="\t", append=T, col.names = F, row.names = F)

Now try to read, and read.table will complain:

**read.table**("random.txt", head=T)

## Error in scan(file = file, what = what, sep = sep, quote = quote, dec = dec, : line 6 did not have 5

One way to overcome this is to use the fill argument:

**read.table**("random.txt", head=T, fill = T)

## a b c d e ## 1 2 5 4 3 1 ## 2 5 1 4 3 2 ## 3 4 5 3 2 1 ## 4 4 1 3 5 2 ## 5 5 1 4 2 3 ## 6 1 NA NA NA NA ## 7 2 NA NA NA NA ## 8 3 NA NA NA NA ## 9 4 NA NA NA NA ## 10 5 NA NA NA NA ## 11 6 NA NA NA NA ## 12 7 NA NA NA NA

Another useful trick about reading tables is  $skip.$  quote =  $F$  is also useful - it suppressed write.tables search for quotation marks in the table (which can cause trouble when you have text with quotation marks).

newmat = **read.table**(file="mat.txt", head=T, row.names=1, sep="\t", skip = 1000, quote = "") **dim**(mat)

## [1] 20689 36

**dim**(newmat)

## [1] 19689 36

<span id="page-5-0"></span>**scan**

If the data is too large, you can also use scan instead. But reading in data in this format will require quite a lot of processing. Let us do this:

```
newmat = scan("GSE17274_ReadCountPerLane.txt.gz",
     what="complex")
length(newmat)
```
## [1] 765530

You can compare how fast it worked relative to read.table, which can be considerably different when you have tables with rows on the order of millions - not unusual for e.g. genomic datasets. To compare the time, you can use the system.time command:

**sapply**(1:5, function(i) **system.time**(**scan**("mat.txt", what="integer")) )

## [,1] [,2] [,3] [,4] [,5] ## user.self 0.332 0.333 0.288 0.291 0.316 ## sys.self 0.013 0.008 0.006 0.005 0.006 ## elapsed 0.355 0.350 0.298 0.298 0.329 ## user.child 0.000 0.000 0.000 0.000 0.000 ## sys.child 0.000 0.000 0.000 0.000 0.000

```
sapply(1:5, function(i) system.time(read.table(
 "./GSE17274_ReadCountPerLane.txt", row.names=1, head=T, sep="\t" ) ) )
```
## [,1] [,2] [,3] [,4] [,5] ## user.self 0.361 0.337 0.353 0.349 0.455 ## sys.self 0.016 0.012 0.010 0.013 0.012 ## elapsed 0.386 0.356 0.370 0.373 0.481 ## user.child 0.000 0.000 0.000 0.000 0.000 ## sys.child 0.000 0.000 0.000 0.000 0.000

#### **Exercise: converting a scan output into a matrix**

But now we would have the task of reformatting this into a table. Let's do this as exercise:

**dim**(newmat)

## NULL

**length**(newmat)

## [1] 765530

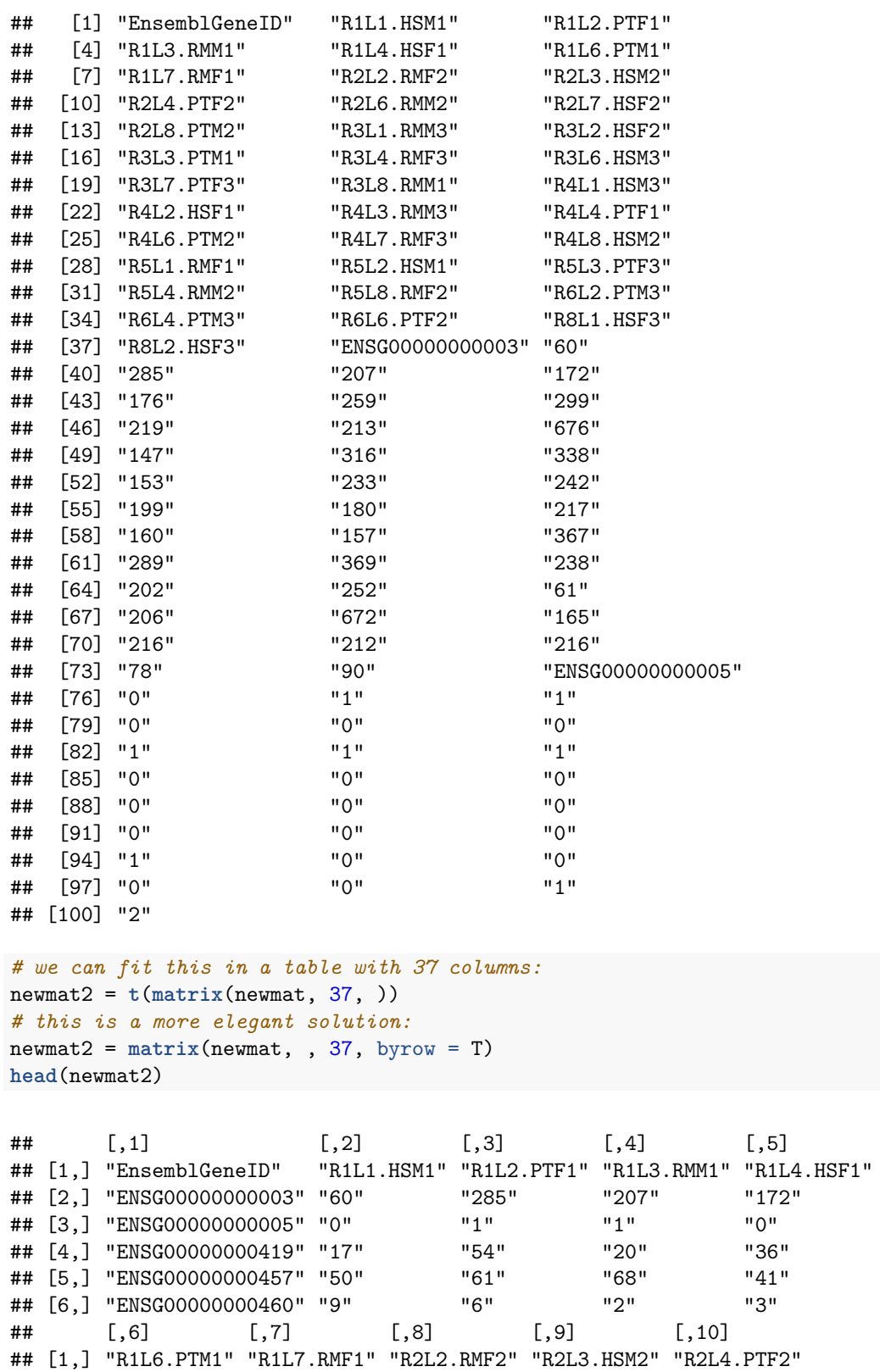

## [2,] "176" "259" "299" "219" "213"

## [1] "R1L1.HSM1" "R1L2.PTF1" "R1L3.RMM1" "R1L4.HSF1" "R1L6.PTM1" ## [6] "R1L7.RMF1" "R2L2.RMF2" "R2L3.HSM2" "R2L4.PTF2" "R2L6.RMM2" ## [11] "R2L7.HSF2" "R2L8.PTM2" "R3L1.RMM3" "R3L2.HSF2" "R3L3.PTM1"

```
# column names, stored for later purposes
cn = newmat2[1, -1]cn
```
## [3,] "0" "0" "1" "1" "1" ## [4,] "23" "38" "40" "42" "35" ## [5,] "143" "42" "47" "30" "111" ## [6,] "3" "2" "1" "2" "5" ## [,11] [,12] [,13] [,14] [,15] ## [1,] "R2L6.RMM2" "R2L7.HSF2" "R2L8.PTM2" "R3L1.RMM3" "R3L2.HSF2" ## [2,] "676" "147" "316" "338" "153" ## [3,] "0" "0" "0" "0" "0" ## [4,] "39" "26" "26" "36" "35" ## [5,] "55" "28" "110" "76" "34" ## [6,] "2" "8" "3" "2" "9" ## [,16] [,17] [,18] [,19] [,20] ## [1,] "R3L3.PTM1" "R3L4.RMF3" "R3L6.HSM3" "R3L7.PTF3" "R3L8.RMM1" ## [2,] "233" "242" "199" "180" "217" ## [3,] "0" "0" "0" "0" "1" ## [4,] "36" "22" "33" "35" "29" ## [5,] "131" "61" "53" "46" "49" ## [6,] "9" "5" "11" "2" "5" ## [,21] [,22] [,23] [,24] [,25] ## [1,] "R4L1.HSM3" "R4L2.HSF1" "R4L3.RMM3" "R4L4.PTF1" "R4L6.PTM2" ## [2,] "160" "157" "367" "289" "369" ## [3,] "0" "0" "0" "0" "1" ## [4,] "29" "45" "54" "46" "32" ## [5,] "42" "50" "87" "70" "129" ## [6,] "6" "3" "2" "2" "4" ## [,26] [,27] [,28] [,29] [,30] ## [1,] "R4L7.RMF3" "R4L8.HSM2" "R5L1.RMF1" "R5L2.HSM1" "R5L3.PTF3" ## [2,] "238" "202" "252" "61" "206" ## [3,] "2" "0" "0" "0" "1" ## [4,] "35" "36" "29" "22" "30" ## [5,] "57" "43" "47" "64" "41" ## [6,] "5" "5" "2" "6" "3" ## [,31] [,32] [,33] [,34] [,35] ## [1,] "R5L4.RMM2" "R5L8.RMF2" "R6L2.PTM3" "R6L4.PTM3" "R6L6.PTF2" ## [2,] "672" "165" "216" "212" "216" ## [3,] "0" "0" "1" "0" "3" ## [4,] "43" "32" "40" "53" "31" ## [5,] "59" "22" "71" "78" "118" ## [6,] "1" "3" "5" "5" "3" ## [,36] [,37] ## [1,] "R8L1.HSF3" "R8L2.HSF3" ## [2,] "78" "90" ## [3,] "0" "0" ## [4,] "16" "40" ## [5,] "34" "42" ## [6,] "7" "5"

```
## [16] "R3L4.RMF3" "R3L6.HSM3" "R3L7.PTF3" "R3L8.RMM1" "R4L1.HSM3"
## [21] "R4L2.HSF1" "R4L3.RMM3" "R4L4.PTF1" "R4L6.PTM2" "R4L7.RMF3"
## [26] "R4L8.HSM2" "R5L1.RMF1" "R5L2.HSM1" "R5L3.PTF3" "R5L4.RMM2"
## [31] "R5L8.RMF2" "R6L2.PTM3" "R6L4.PTM3" "R6L6.PTF2" "R8L1.HSF3"
## [36] "R8L2.HSF3"
# row names, stored for later purposes
rn = newmat2[-1, 1]head(rn)
## [1] "ENSG00000000003" "ENSG00000000005" "ENSG00000000419" "ENSG00000000457"
## [5] "ENSG00000000460" "ENSG00000000938"
# remove the columns with row and column names
newmat3 = newmat2[-1, -1]dim(newmat3)
## [1] 20689 36
# convert to integer - but this doesn't work - also converts into a vector
head(as.integer(newmat3))
## [1] 60 0 17 50 9 32
# this works
newmat4 = apply(newmat3, 2, as.integer)
dim(newmat4)
## [1] 20689 36
head(newmat4)
## [,1] [,2] [,3] [,4] [,5] [,6] [,7] [,8] [,9] [,10] [,11] [,12] [,13]
## [1,] 60 285 207 172 176 259 299 219 213 676 147 316 338
## [2,] 0 1 1 0 0 0 1 1 1 0 0 0 0
## [3,] 17 54 20 36 23 38 40 42 35 39 26 26 36
## [4,] 50 61 68 41 143 42 47 30 111 55 28 110 76
## [5,] 9 6 2 3 3 2 1 2 5 2 8 3 2
## [6,] 32 50 44 23 99 46 18 26 53 20 30 16 29
## [,14] [,15] [,16] [,17] [,18] [,19] [,20] [,21] [,22] [,23] [,24]
## [1,] 153 233 242 199 180 217 160 157 367 289 369
## [2,] 0 0 0 0 0 1 0 0 0 0 1
## [3,] 35 36 22 33 35 29 29 45 54 46 32
## [4,] 34 131 61 53 46 49 42 50 87 70 129
## [5,] 9 9 5 11 2 5 6 3 2 2 4
## [6,] 35 99 28 32 39 36 33 21 43 34 15
## [,25] [,26] [,27] [,28] [,29] [,30] [,31] [,32] [,33] [,34] [,35]
## [1,] 238 202 252 61 206 672 165 216 212 216 78
## [2,] 2 0 0 0 1 0 0 1 0 3 0
## [3,] 35 36 29 22 30 43 32 40 53 31 16
## [4,] 57 43 47 64 41 59 22 71 78 118 34
```

```
9
```
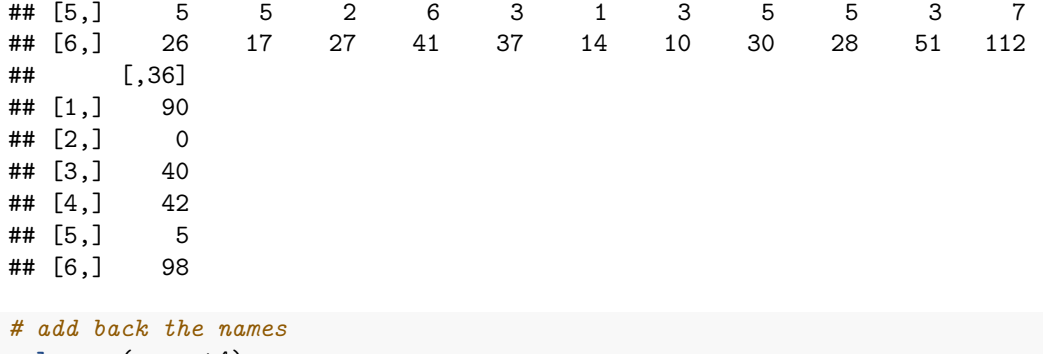

**colnames**(newmat4) = cn **rownames**(newmat4) = rn **head**(newmat4)

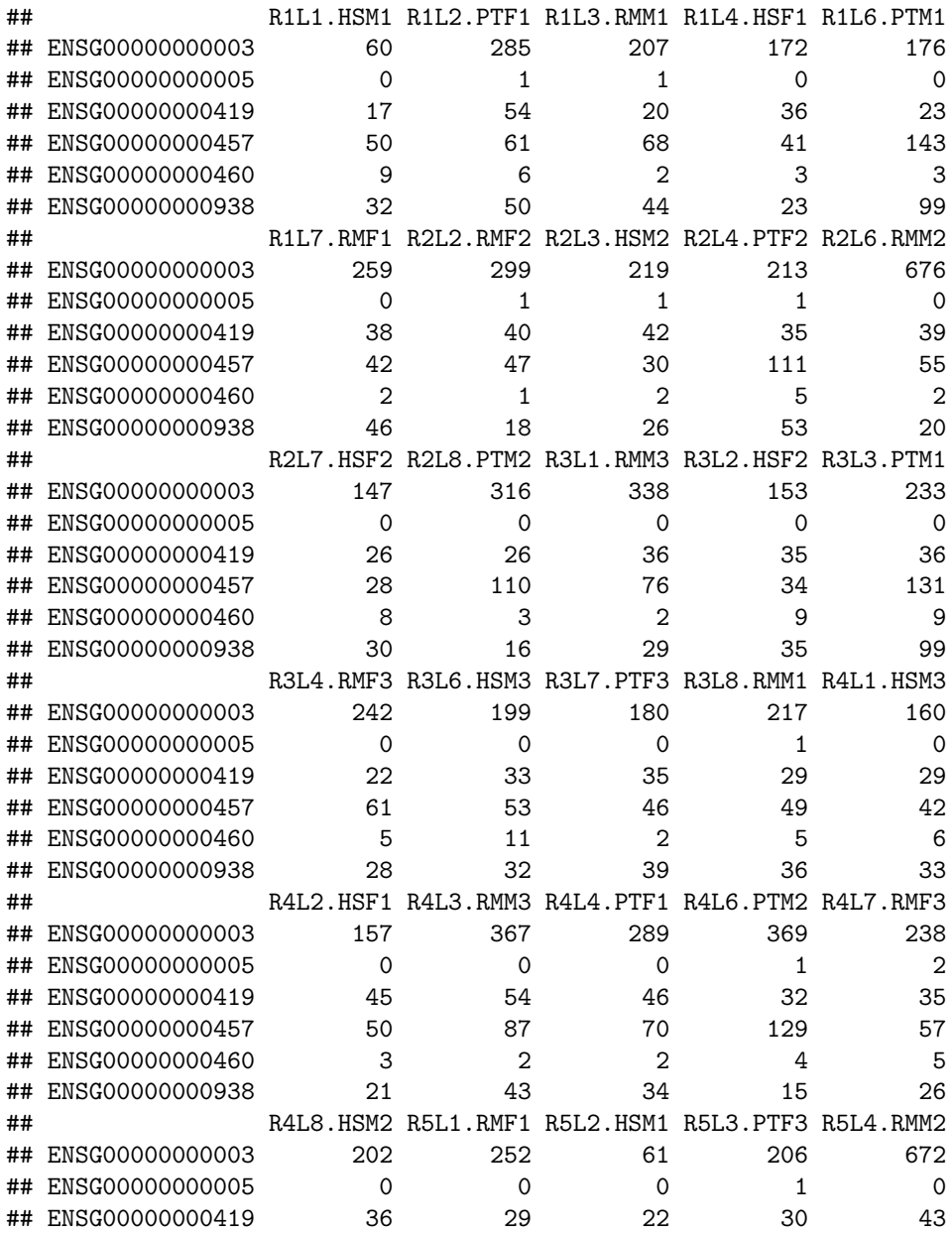

![](_page_10_Picture_155.jpeg)

## [1] TRUE

# <span id="page-10-0"></span>**Custom functions**

Frequently you will need to run the same task on different occasions with different input.

In this case, you will define a custom function that will perform the same task, that accepts a specific set of arguments.

A function is defined like this:

```
myfunction = function(argument1, argument2, ...) { # arguments are the input for the func ...
  # your algorithm goes here
}
myfunction
## function(argument1, argument2, ...) { # arguments are the input for the func ...
## # your algorithm goes here
## }
# a simple example
myfunction = function(x, y, ...) {
 x + y}
myfunction(1, 2)
```
#### ## [1] 3

So for instance, let's write a function that calculates the number of unique elements of a vector. We will name our function luniq; the name ee for argument is an arbitrary choice:

```
luniq = function(ee) {
  # function to calculate no. of unique elements in vector
  length( unique( ee ) )
}
```
After this definition, if we write name of the function only, R prints the function. If we also provide the parantheses with necessary arguments, function does its job.

luniq

```
## function(ee) {
## # function to calculate no. of unique elements in vector
## length( unique( ee ) )
## }
x = sample(1:10, 15, replace = T)x
## [1] 5 7 2 10 2 6 8 4 1 2 1 9 6 5 3
luniq( x )
## [1] 10
# number of unique runs in the transcriptome experiment
luniq( run )
```
## [1] 7

Now count the number of unique elements of each factor in our transcriptome dataset: run, species, sex, and indv. For this, we can form a list of these vectors, and use sapply over luniq. Let's write the same line in 3 ways. First the classical way, at each round, one of the vectors is passed to x:

```
sapply(list(run, species, sex), function(x) {
  luniq(x)
})
```
## [1] 7 3 2

This also works, without curly brackets, because there is only a single command after function:

```
sapply(list(run, species, sex), function(x) luniq(x))
```
## [1] 7 3 2

This also works because luniq is a function with a single argument:

**sapply**(**list**(run, species, sex), luniq )

#### ## [1] 7 3 2

Would using c(run, species, sex) instead of list(run, species, sex) work? Try, and explain why not.

Now write a function that finds the length of overlap between two vectors:

```
overl = function(x1, x2) {
  # function to calculate no. of overlapping elements in 2 vectors
  length( intersect( x1, x2 ) )
}
```
overl

```
## function(x1, x2) {
## # function to calculate no. of overlapping elements in 2 vectors
## length( intersect( x1, x2 ) )
## }
```
**overl**(1:5, 4:8)

## ## [1] 2

By default the output of the last line of a function is returned, so you do not have to explicitly use return. So this works the same way:

```
overl2 = function(x1, x2) {
 x1 # this is not returned
 length( intersect( x1, x2 ) )
}
overl2(1:5, 4:8)
## [1] 2
overl3 = function(x1, x2) {
 return(x1) # this is now returned
 length( intersect( x1, x2 ) ) # this is calculated but not returned
}
overl3(1:5, 4:8)
```
## ## [1] 1 2 3 4 5

#### **Exercise: Combination function**

Now try to write a function that takes as input a number n and outputs the combinations of n choose 2. In this case you will need to write a loop in a loop. Call the function combn2:

```
combn2 = function(n) { # function to create combinations of n
 for (i in 1:(n-1)) {
   for (j in (i+1):n) {
     print( c(i,j) )
   }
 }
}
combn2(4)
## [1] 1 2
## [1] 1 3
## [1] 1 4
## [1] 2 3
## [1] 2 4
## [1] 3 4
# check using the combn function
t( combn(4, 2) )
## [,1] [,2]
\# [1,] 1 2
\# [2,] 1 3
## [3,] 1 4
## [4,] 2 3
## [5,] 2 4
## [6,] 3 4
```
We could also have a matrix as output. For this, if we are using a for loop, we will need to predefine an empty matrix, like:

**matrix**(,0,2)

#### ## [,1] [,2]

## [6,] 3 4

So the function would be as follows:

```
combn2b = function(n) { # function to create combinations of n
 result = matrix(,0,2) # create a matrix, with 0 rows and 2 columns
 for (i in 1:(n-1)) {
   for (j in (i+1):n) {
     result = rbind(result, c(i,j))}
 }
 return(result)
}
combn2b(4)
## [,1] [,2]
## [1,] 1 2
## [2,] 1 3
## [3,] 1 4
## [4,] 2 3
\# [5,] 2 4
```
# <span id="page-14-0"></span>**if and else statements and while loops**

if structures evaluate a logical statement and execute the following command only if the statement is TRUE:

```
if ( logical statement ) {
  a command
}
# some simple examples:
if (T) print("yes")
if (F) print("yes")
if (10) print("yes")
if (0) print("yes")
```
Some more examples:

```
i = 1if (i > 5) {
 print ("BIG")
}
i = 10if (i > 5) {
 print ("BIG")
}
```
## [1] "BIG"

You can also use  $\mathtt{if}$  and  $\mathtt{else}$  together:

```
if ( logical statement ) {
  a command
} else {
  another command
}
# or
if ( logical statement ) {
  a command
} else if ( another logical statement ) {
  another command
} else {
  a 3rd command
}
```
An example:

**set.seed**(2) i = **runif**(1) i

## [1] 0.1848823

```
if (i > 0.5) {
  print("big")
} else {
  print("small")
}
## [1] "small"
i = runif(1)
i
## [1] 0.702374
if (i > 0.5) {
  print("big")
} else {
  print("small")
}
```

```
## [1] "big"
```
#### **Exercise: a p-value evaluation function**

You could use these structures inside a function. Let's write a function that evaluates p-values and prints out "n.s" and "\*","\*\*":

```
evalp = function(p) {
    if ( p>0.05 ) {
     print ("n.s.")
    } else if ( p>0.01 & p<0.05 ) {
     print ("*")
    } else {
      print("**")
    }
}
evalp(0.001)
## [1] "**"
evalp(0.02)
## [1] "*"
evalp(0.3)
## [1] "n.s."
```
Try this one 100 numbers from the uniform distribution:

```
sapply(runif(100), function(i) c(i, evalp(i)))
## [1] "n.s."
## [1] "n.s."
## [1] "n.s."
## [1] "n.s."
## [1] "n.s."
## [1] "n.s."
## [1] "n.s."
## [1] "n.s."
## [1] "n.s."
## [1] "n.s."
## [1] "n.s."
## [1] "n.s."
## [1] "n.s."
## [1] "n.s."
## [1] "n.s."
## [1] "n.s."
## [1] "n.s."
## [1] "n.s."
## [1] "n.s."
## [1] "n.s."
## [1] "n.s."
## [1] "n.s."
## [1] "n.s."
## [1] "n.s."
## [1] "n.s."
## [1] "n.s."
## [1] "*"
## [1] "n.s."
## [1] "n.s."
## [1] "n.s."
## [1] "n.s."
## [1] "n.s."
## [1] "n.s."
## [1] "n.s."
## [1] "n.s."
## [1] "n.s."
## [1] "n.s."
## [1] "n.s."
## [1] "n.s."
## [1] "n.s."
## [1] "n.s."
## [1] "n.s."
## [1] "n.s."
## [1] "n.s."
## [1] "n.s."
## [1] "n.s."
## [1] "*"
## [1] "n.s."
## [1] "n.s."
## [1] "n.s."
```
**set.seed**(1)

![](_page_17_Picture_163.jpeg)

 $\sharp\sharp$  [,4] [,5] [,6] ## [1,] "0.908207789994776" "0.201681931037456" "0.898389684967697" ## [2,] "n.s." "n.s." "n.s." ## [,7] [,8] [,9] ## [1,] "0.944675268605351" "0.660797792486846" "0.62911404389888" ## [2,] "n.s." "n.s." "n.s." ## [,10] [,11] [,12] ## [1,] "0.0617862704675645" "0.205974574899301" "0.176556752528995" ## [2,] "n.s." "n.s." "n.s." ## [,13] [,14] [,15] ## [1,] "0.687022846657783" "0.384103718213737" "0.769841419998556" ## [2,] "n.s." "n.s." "n.s." ## [,16] [,17] [,18] ## [1,] "0.497699242085218" "0.717618508264422" "0.991906094830483" ## [2,] "n.s." "n.s." "n.s." **##** [,19] [,20] [,21] ## [1,] "0.380035179434344" "0.777445221319795" "0.934705231105909" ## [2,] "n.s." "n.s." "n.s." **##** [,22] [,23] [,24] ## [1,] "0.212142521282658" "0.651673766085878" "0.125555095961317" ## [2,] "n.s." "n.s." "n.s." **##** [,25] [,26] [,27] ## [1,] "0.267220668727532" "0.386114092543721" "0.0133903331588954" ## [2,] "n.s." "n.s." "\*" **##** [,28] [,29] [,30] ## [1,] "0.382387957070023" "0.86969084572047" "0.34034899668768" ## [2,] "n.s." "n.s." "n.s." **##** [,31] [,32] [,33] ## [1,] "0.482080115471035" "0.599565825425088" "0.493541307048872" ## [2,] "n.s." "n.s." "n.s." **##** [,34] [,35] [,36] ## [1,] "0.186217601411045" "0.827373318606988" "0.668466738192365" ## [2,] "n.s." "n.s." "n.s." **##** [,37] [,38] [,39] ## [1,] "0.79423986072652" "0.107943625887856" "0.723710946040228" ## [2,] "n.s." "n.s." "n.s."  $\#$  [,40] [,41] [,42] ## [1,] "0.411274429643527" "0.820946294115856" "0.647060193819925" ## [2,] "n.s." "n.s." "n.s." **##** [,43] [,44] [,45] ## [1,] "0.78293276228942" "0.553036311641335" "0.529719580197707" ## [2,] "n.s." "n.s." "n.s." **##** [,46] [,47] [,48] ## [1,] "0.789356231689453" "0.023331202333793" "0.477230065036565"  $\#$   $[2,]$  "n.s." "\*" "n.s." **##** [,49] [,50] [,51] ## [1,] "0.7323137386702" "0.692731556482613" "0.477619622135535" ## [2,] "n.s." "n.s." "n.s." **##** [,52] [,53] [,54] ## [1,] "0.8612094768323" "0.438097107224166" "0.244797277031466" ## [2,] "n.s." "n.s." "n.s." ## [,55] [,56] [,57] ## [1,] "0.0706790471449494" "0.0994661601725966" "0.31627170718275" ## [2,] "n.s." "n.s." "n.s."

**##** [,58] [,59] [,60] ## [1,] "0.518634263193235" "0.662005076417699" "0.406830187188461" ## [2,] "n.s." "n.s." "n.s." **##** [,61] [,62] [,63] ## [1,] "0.912875924259424" "0.293603372760117" "0.459065726259723" ## [2,] "n.s." "n.s." "n.s." **##** [,64] [,65] [,66] ## [1,] "0.332394674187526" "0.65087046707049" "0.258016780717298" ## [2,] "n.s." "n.s." "n.s." **##** [,67] [,68] [,69] ## [1,] "0.478545248275623" "0.766310670645908" "0.0842469143681228" ## [2,] "n.s." "n.s." "n.s." ## [,70] [,71] [,72] ## [1,] "0.875321330036968" "0.339072937844321" "0.839440350187942" ## [2,] "n.s." "n.s." "n.s." **##** [,73] [,74] [,75] ## [1,] "0.34668348915875" "0.333774930797517" "0.476351245073602" ## [2,] "n.s." "n.s." "n.s." **##** [,76] [,77] [,78] ## [1,] "0.892198335845023" "0.864339470630512" "0.389989543473348" ## [2,] "n.s." "n.s." "n.s." **##** [,79] [,80] [,81] ## [1,] "0.777320698834956" "0.960617997217923" "0.434659484773874" ## [2,] "n.s." "n.s." "n.s." **##** [,82] [,83] [,84] ## [1,] "0.712514678714797" "0.399994368897751" "0.325352151878178" ## [2,] "n.s." "n.s." "n.s." **##** [,85] [,86] [,87] ## [1,] "0.757087148027495" "0.202692255144939" "0.711121222469956" ## [2,] "n.s." "n.s." "n.s." **##** [,88] [,89] [,90] ## [1,] "0.121691921027377" "0.245488513959572" "0.14330437942408" ## [2,] "n.s." "n.s." "n.s." **##** [,91] [,92] [,93] ## [1,] "0.239629415096715" "0.0589343772735447" "0.642288258532062" ## [2,] "n.s." "n.s." "n.s." **##** [,94] [,95] [,96] ## [1,] "0.876269212691113" "0.778914677444845" "0.79730882588774" ## [2,] "n.s." "n.s." "n.s." ## [,97] [,98] [,99] ## [1,] "0.455274453619495" "0.410084082046524" "0.810870242770761" ## [2,] "n.s." "n.s." "n.s." ## [,100] ## [1,] "0.604933290276676" ## [2,] "n.s."

Now we can use if to create the combination function in an alternative way:

```
combn2c = function(n) {
 result = matrix(0, 2)for (i in 1:n) {
   for (j \in \{1:n\} \{if ((i != j) & (i < j))result = rbind(result, c(i,j))
```

```
}
 }
 return(result)
}
combn2c(4)
## [,1] [,2]
## [1,] 1 2
\# [2,] 1 3
## [3,] 1 4
## [4,] 2 3
\# [5,] 2 4
## [6,] 3 4
```
<span id="page-20-0"></span>**while**

while is another type of loop structure which is open-ended (and thus, dangerous). It will run a loop infinitely as long as the statement remains TRUE or you externally cancel the process.

```
myi = c()set.seed(1)
i = runif(1)while (i <0.99) { # runs the loop until i hits a value >=0.99
  i = runif(1)
 myi = c(myi, i)}
myi
```
## [1] 0.37212390 0.57285336 0.90820779 0.20168193 0.89838968 0.94467527 ## [7] 0.66079779 0.62911404 0.06178627 0.20597457 0.17655675 0.68702285 ## [13] 0.38410372 0.76984142 0.49769924 0.71761851 0.99190609

What is the probability that  $i>=0.99$ ? This should be 0.01. If so, what will be the expected lengths of myi vectors (i.e. the number of events that will happen before i hits >=0.99?

```
exp_myi = sapply(1:100, function(j))myi = c()i = \text{runif}(1)while (i <0.99) { # runs the loop until i hits a value >=0.99
    i = \text{runif}(1)myi = c(myi, i)}
 length(myi)
})
summary( exp_myi )
```
## Min. 1st Qu. Median Mean 3rd Qu. Max. ## 1.0 25.0 69.5 110.6 148.8 724.0

![](_page_21_Figure_1.jpeg)

# **Histogram of exp\_myi**

#### **The geometric and negative binomial distributions**

This is 100, which is the inverse of the rate 0.01. The discrete probability distribution for the number of failures until a success is called the **geometric distribution**. The more general case, number of failures until the *n*th success, is called the **negative binomial distribution**:

[https://onlinecourses.science.psu.edu/stat414/node/78.](https://onlinecourses.science.psu.edu/stat414/node/78)

## <span id="page-21-0"></span>**ANOVA-Tukey HSD vs. pairwise t-tests**

Remember that we were testing whether there is a species effect on total read counts in the transcriptome matrix. We'd first used ANOVA and then run a posthoc test:

```
summary( aov( totalcounts ~ species ) )
```

```
## Df Sum Sq Mean Sq F value Pr(>F)
## species 2 1.823e+12 9.113e+11 8.078 0.00139 **
## Residuals 33 3.723e+12 1.128e+11
## ---
## Signif. codes: 0 '***' 0.001 '**' 0.01 '*' 0.05 '.' 0.1 ' ' 1
TukeyHSD( aov( totalcounts ~ species ) )
```
## Tukey multiple comparisons of means

```
## 95% family-wise confidence level
##
## Fit: aov(formula = totalcounts ~ species)
##
## $species
## diff lwr upr p adj
## PT-HS 199067.8 -137394.272 535529.9 0.3268430
## RM-HS 544617.3 208155.144 881079.4 0.0010361
## RM-PT 345549.4 9087.311 682011.5 0.0431198
# to obtain the p-values
TukeyHSD(aov(totalcounts ~ species))$species[,"p adj"]
## PT-HS RM-HS RM-PT
```
## 0.326843031 0.001036065 0.043119759

So, it seems that macaques have higher read depth than other species.

We can also run t-tests. The function in R is called  $t.$  test. This is a one sample t-test example comparing the mean of the first argument, a vector, with the null hypothesis stated by mu - that the mean of the data =2:

**t.test**(1:10, mu = 2)

```
##
## One Sample t-test
##
## data: 1:10
## t = 3.6556, df = 9, p-value = 0.005271
## alternative hypothesis: true mean is not equal to 2
## 95 percent confidence interval:
## 3.334149 7.665851
## sample estimates:
## mean of x
## 5.5
```
You can also run a one-sided test, testing whether the mean is  $>2$  (the null hypothesis is the opposite):

 $t.test(1:10, mu = 2, alternative = "greater")$ 

```
##
## One Sample t-test
##
## data: 1:10
## t = 3.6556, df = 9, p-value = 0.002636
## alternative hypothesis: true mean is greater than 2
## 95 percent confidence interval:
## 3.744928 Inf
## sample estimates:
## mean of x
## 5.5
```
Note that the p-value is different. The default is running the test two-sided.

You can also compare two vectors - a **two-sample t-test** (note that this is totally different from a paired t-test):

```
t.test(1:10, 3:8, alternative = "two.sided")
##
## Welch Two Sample t-test
##
## data: 1:10 and 3:8
## t = 0, df = 13.939, p-value = 1
## alternative hypothesis: true difference in means is not equal to 0
## 95 percent confidence interval:
## -2.627899 2.627899
## sample estimates:
## mean of x mean of y
## 5.5 5.5
t.test(1:10, 3:8, alternative = "greater")
##
## Welch Two Sample t-test
##
## data: 1:10 and 3:8
## t = 0, df = 13.939, p-value = 0.5
## alternative hypothesis: true difference in means is greater than 0
## 95 percent confidence interval:
## -2.157825 Inf
## sample estimates:
## mean of x mean of y
## 5.5 5.5
# same thing
t.test(1:10, 3:8, alt = "g")
##
## Welch Two Sample t-test
##
## data: 1:10 and 3:8
## t = 0, df = 13.939, p-value = 0.5
## alternative hypothesis: true difference in means is greater than 0
## 95 percent confidence interval:
## -2.157825 Inf
## sample estimates:
## mean of x mean of y
## 5.5 5.5
```
We can now try to run t-tests for all pairwise comparisons of species on totalcounts, calculate the p-values, and report the results including the paired names of the compared species:

```
pvals = c()namesx = c()for (x in unique(species) ) {
 for (y in unique(species)) {
   if (x := y \& x > y) {
     p = t.test(totalcounts[species == x], totalcounts[species == y])$p.val
     pvals = c(pvals, p)
     namesx = c(namesx, paste(x, y, sep="-") )}
 }
}
names(pvals) = namesx
pvals
## PT-HS RM-HS RM-PT
## 0.1588524559 0.0003596124 0.0272050808
# compare with Tukey's
TukeyHSD( aov( totalcounts ~ species ) )$species[,"p adj"]
## PT-HS RM-HS RM-PT
## 0.326843031 0.001036065 0.043119759
```
Note that the t-test p-values are lower, while the Tukey test p-values are higher, as they account for the fact that we are conducting 3 tests. Thus the Type I error rate (probability of rejecting a true null hypothesis of no difference) is inflated if we use pairwise t-tests.

# <span id="page-24-0"></span>**ANOVA vs. Kruskal-Wallis**

ANOVA is a parametric test and it assumes equal variance among groups, and normality. Both assumptions might be violated, as in this example:

```
# simulation 1: testing mean difference when the data derives from a normal distribution
# first define the groups
groups = factor( rep(c("a", "b"), each=10) )# then run the ANOVA (with 2 groups, for simplicity)
norm\_sim = supply(1:3000, function(i) {
  x1 = rnorm(10, mean = 1, sd = 1)x2 = rnorm(10, mean = 1, sd = 1)pval = \text{summary}(\text{aov}(c(x1, x2) - \text{groups}))[[1]][1, "Pr(>=)]})
hist(norm_sim, col="orange", br=20)
```
**Histogram of norm\_sim**

![](_page_25_Figure_1.jpeg)

norm\_sim

The distribution is uniform, as expected. What would happen if the data were chosen from a gamma distribution?

#### **The gamma distribution**

This is a family of continuous probability distributions frequently used to model waiting times (similar to the geometric), mutation effects, etc. It has two parameters, shape (alpha) and scale (beta). A gamma distribution with shape parameter alpha = 1 and is an **exponential distribution**:

[https://en.wikipedia.org/wiki/Gamma\\_distribution](https://en.wikipedia.org/wiki/Gamma_distribution)

```
par(mfrow=c(2,2))
hist(rgamma(10000, rate = 1, shape = 0.1), col=rainbow(10)[3], br=100, main="alpha=0.1")
hist(rgamma(10000, rate = 1, shape = 1), col=rainbow(10)[1], br=100, main="alpha=1 (exponential))hist(rgamma(10000, rate = 1, shape = 5), col=rainbow(10)[2], br=100, main="alpha=100")
hist(rgamma(10000, rate = 1, shape = 100), col=rainbow(10)[2], br=100, main="alpha=100")
```
![](_page_26_Figure_0.jpeg)

![](_page_26_Figure_1.jpeg)

Now we can run the same ANOVA test drawing data from the gamma:

```
# simulation 2: ANOVA when data derive from gamma
gamma_sim = sapply(1:3000, function(i) {
  x1 = \text{rgamma}(10, \text{rate} = 1, \text{shape} = 0.1)x2 = \text{rgamma}(10, \text{rate} = 1, \text{shape} = 0.1)pval = \text{summary}(\text{aov}(c(x1, x2) \sim \text{groups}))[[1]][1, "Pr(\ge F)"]})
par(mfrow=c(1,2))
hist(norm_sim, col="orange", br=20, main="ANOVA - normal")
hist(gamma_sim, col="yellow", br=20, main="ANOVA - gamma")
```
![](_page_27_Figure_0.jpeg)

**ANOVA − gamma**

![](_page_27_Figure_2.jpeg)

**mean**(gamma\_sim < 0.05)

#### ## [1] 0.01133333

There is a deficiency of low p-values, which suggests the test becomes too conservative, in this case.

Non-parametric tests work by ranking the data, and therefore may be less sensitive to deviations from assumptions of normality and to outliers. One commonly used non-parametric equivalent of ANOVA is the Kruskal-Wallis test, which tests the equality of **medians** among groups. Note, however, that many non-parametric tests still assume similarity in shape between distributions (thus, they will also be sensitive to differences in variance).

We can apply the same simulation with KW:

```
norm\_sim2 = sapply(1:3000, function(i) {
  x1 = rnorm(10, mean = 1, sd = 1)x2 = rnorm(10, mean = 1, sd = 1)pval = kruskal.test(c(x1, x2) ~ groups )$p.val
})
gamma_sim2 = sapply(1:3000, function(i) {
  x1 = \text{rgamma}(10, \text{rate} = 1, \text{shape} = 0.1)x2 = \text{rgamma}(10, \text{rate} = 1, \text{shape} = 0.1)pval = kruskal.test(c(x1, x2) ~ groups )$p.val
})
```

```
par(mfrow=c(1,2))
hist(norm_sim2, col="orange", br=20, main="KW - normal")
hist(gamma_sim2, col="yellow", br=20, main="KW - gamma")
```
![](_page_28_Figure_1.jpeg)

## [1] 0.05666667

```
mean(gamma_sim2 < 0.05)
```
## [1] 0.049

We see that the KW test p-values are not perfectly uniform due to small sample size and ranking. Importantly, however, the KW is not sensitive to the shape of the distributions.

Now we can apply the KW test to the sum of columns in the liver transcriptome dataset, for all the variables:

```
load("liver_transcriptome_v1.Rdata")
pvals = sapply( list(species, sex, run), function(varx) {
  kruskal.test( totalcounts ~ varx )$p.val
} )
round( pvals, 3)
```
## [1] 0.003 0.849 0.192

#### **Summary**

Using different methods (2-sample t-tests, ANOVA and Tukey HSD, Kruskal-Wallist), we repeatedly found the same results: There is a species effect on total read counts, but sex and run have limited influence. Among the 3 species, macaques appear to have the most different total read counts.

What could be the reason? biological, or technical? Given that same amount of total RNA was used, the authors (like many others) have assumed that the differences are technical and have **normalized** by dividing by total reads per sample. We will also normalize columns in a slightly different way, but later.